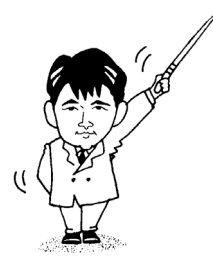

# 情報工学ゼミナール

*Information Engineering Seminar*

一 2001年度版 一

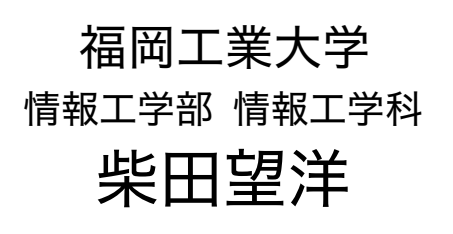

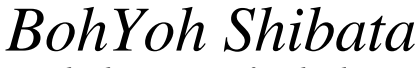

*Fukuoka Institute of Technology*

### 本資料について

◆ 本資料は、2001 年度・福岡工業大学 情報工学部 情報工学科 3 年生の講義

#### 『情報工学ゼミナール』

の補助テキストとして、福岡工業大学 情報工学部 情報工学科 柴田望洋が編んだものであ る。

◆ 参考文献・引用文献等は、資料の最後にまとめて示す。

◆ 諸君が本資料をファイルに綴じやすいように、研究室の学生達(卒研生と大学院生) が時間を割いて、わざわざ穴を開けるという作業を行っている(一度のパンチで開けるこ とのできる枚数は限られており、気の遠くなるような時間がかかっている)。

### 必ずB5のパインダーを用意して、きちんと綴じていただきたい。

◆ 本資料のブログラムを含むすべての内容は、著作権法上の保護を受けており、著作権 者である柴田望洋の許諾を得ることなく、無断で複写・複製をすることは禁じられている。

本資料は、Microsoft 社のワープロソフトウェアである Microsoft Word 2000 を用いて作成した。

2!

### 数当てゲームを作ろう!

C言語を使って、数当てゲームを作りましょう。

■ 第1版 変数に格納された値を当てさせる

```
/*
    数当てゲーム(その1)
*/
#include <stdio.h>
int main(void)
{
   int x; /* 読み込んだ値 */
    int no = 7; /* この数を当てさせる */
   printf("整数を入力せよ:");
   scanf("%d", &x);
   if (x > no)
       printf("¥a ¥n");
   else if (x < no)
       printf("\all<br />
i \mathfrak{F}_o \integration
   else
       printf("正解です。\\pm");
   return (0);
}
```
if 文を用いて判断を行います。読み込んだ値 x が、当てるべき値 no より大きいか、小 さいか、等しいかを判断します。

この後でも説明しますが、¥a は警報を意味する拡張表記でしたね。通常は、ビープ音 がなります。

※※※ このプログラムは、数を入力して判断を行うのが1回限りです。当たるまで繰り 返そうとする場合は、毎回プログラムを起動しなければなりません。

 $\overline{2}$ 

### ■ 第2版 変数に格納された値を当てさせる(当たるまで繰り返す)

```
/*
   数当てゲーム (その2)
\star/
#include <stdio.h>
int main(void)
\epsilon/* 読み込んだ値 */
   int x;/∗ この数を当てさせる */
   int no = 7;
   do {
       printf("整数を入力せよ: "):
      scanf("%d", & x);if (x > no)printf("\a大きいです。\{n");
       else if (x < no)printf("\a小さいです。\\pm");
   } while (x != no); /* 当たっていない間繰り返す */
   printf("正解です。\m");
   return (0);
```
do 文を利用して、繰返しを行います。繰返しを続けるかどうかの判定は(x != no)です。 すなわち、読み込んだ値xが、当てるべき値noと等しくない間、繰り返します。

do 文による繰返しが終了したときは、x と no は等しくなっていますので、『正解で す。」と表示します。

※※※ ここまでのプログラムは、当てさせるべき数である 7 がプログラム中に埋め込ま れています。もし、7 以外の数を当てさせようと思ったら、プログラムを書きかえて、コ ンパイル・実行し直さなければなりません。

これでは、ゲームとしては不完全です。そこで、当てさせるべき数を、ランダムなもの としましょう。

■ 第3版 当てさせる数を乱数にする

```
/*
    数当てゲーム(その3)
*/
#include <time.h>
#include <stdlib.h>
#include <stdio.h>
int main(void)
{
   int x; \sqrt{\frac{1}{2}} /* 読み込んだ値 */
    int no;                                   /* この数を当てさせる   */
   time_t t; /* 時刻 */
   srand(time(&t) % RAND_MAX); /* 乱数の種を初期化 */
   no = rand() % 1000; /* 0~999の乱数を発生 */
   do {
       printf("整数を入力せよ:");
       scanf("%d", &x);
       if (x > no)
           printf("\a大きいです。\\pmy);
       else if (x < no)
           printf("\a小さいです。\\pmarn");
    } while (x != no); /* 当たっていない間繰り返す */
   printf("正解です。\\phintf(");
   return (0);
}
```
srand 関数および rand 関数は、乱数発生のための関数です。

- srand 関数の呼出しを省略すると、プログラムを起動するたびに、毎回同じ乱数が発 生されてしまいます。実際に確認してみましょう。
- 発生した乱数を1000 で割ったあまりがno に代入されます。したがって、0~999 を当 てさせることになります。この値を変更してみましょう。

★★★ 関数の仕様や乱数発生のテクニックについては、

柴田望洋後援会オフィシャルホームページ http://www.BohYoh.com/ で学習できます。

※※※ 何度も入力していれば、当たるのは当然です。入力できる回数に制限を付けると 面白くなります。

4

■ 第4版 入力回数に制限を付ける

```
/*
    数当てゲーム (その4)
\star/
#include <time.h>
#include <stdlib.h>
#include <stdio.h>
int main(void)
\left\{ \right.const int max = 10; /* 入力制限回数 */
                          /* 読み込んだ値 */
   int x/* この数を当てさせる */<br>/* 残り何回入力できるか? */
   int no;
   int cnt = max;/* 時刻 */
   time_t t;
   srand(time(&t) % RAND_MAX); /* 乱数の種を初期化 */
                              /* 0~999の乱数を発生 */
   no = rand() % 1000;do {
       printf("残り%d回です。\m", cnt);
       printf("整数を入力せよ:");
       scanf("%d", &x);cnt--;if (x > no)printf("\a大きいです。\\pm");
        else if (x < no)printf("\a小さいです。\\pm");
    \} while (x := no \&c cnt > 0);
    if (x == no) {
       printf("正解です。\m");
        printf("%d回で当たりましたね。\m", max - cnt);
    \mathcal{V}return (0);
```
max は最大で何回まで挑戦できるかを表す定数です。cnt は、あと何回挑戦できるかを 表す変数です。最初は、cnt の値は max と同じ値です (このプログラムでは 10 回)。入力 するたびに、cnt の値をデクリメントしていきます。

do 文の判定に、cnt > 0 が追加されていることに注意しましょう。残り挑戦回数を使い 果たすと、do 文は終了です。

# 拡張表記を効果的に使おう!

拡張表記 (escape sequence) を効果的に使った、画面表示のテクニックを覚えましょう。

### ■ 警報と改行

```
/*
   拡張表記(エスケープシーケンス)の利用例1
      ¥a 
      ¥n 
*/
#include <stdio.h>
int main(void)
{
   printf("¥a¥n");
   return (0);
}
```
### 拡張表記 (escape sequence)

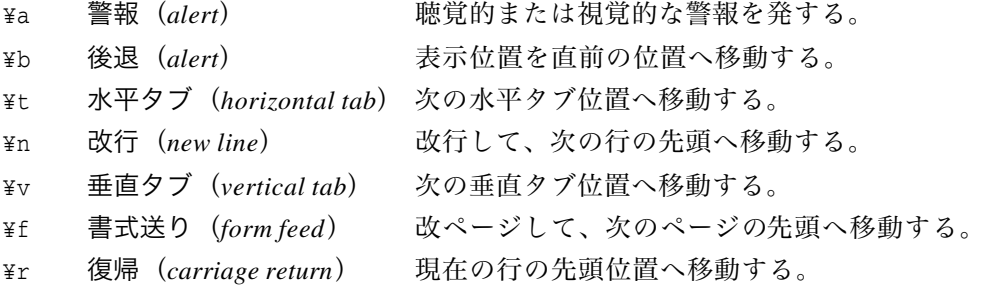

■ 後退

```
/*
    拡張表記(エスケープシーケンス)の利用例2
       ¥b 
*/
#include <time.h>
#include <stdio.h>
/*--- xミリ秒経過するのを待つ ---*/
int sleep(unsigned long x)
{
   clock_t s = clock();
   clock_t c;
   do {
       if ((c = clock()) == (clock_1)-1) /* \Box \overline{\triangleright} \rightarrow /
            return (0);
   } while (1000UL * (c - s) / CLOCKS_PER_SEC <= x); 
   return (1);
}
int main(void)
{
   int i;
   printf("ABCDEFG");
   for (i = 0; i < 7; i++) { /* 後ろから1文字ずつ */
       sleep(1000);         /* |秒ごとに消す   */
       printf("¥b ¥b");
   }
   return (0);
}
```
このプログラムは、ABCDEFG と表示した後に、1秒ずつ後ろから1文字ずつ消していき ます。

なお、関数 sleep は、x ミリ秒だけ待つための関数です。分からない人は、そのまま使 いましょう。

7

■ 復帰

```
/*
    拡張表記 (エスケープシーケンス)の利用例3
       ¥r 復帰 (カーソルを行の先頭へ戻す)
\star/
#include <time.h>
#include <stdio.h>
/*--- xミリ秒経過するのを待つ ---*/
int sleep(unsigned long x)
€
   clock_t s = clock();
   clock_t c;
   do {
       if ((c = clock()) == (clock_t)-1) /* エラー */
           return (0);
   } while (1000UL * (c - s) / CLOCKS_PER\_SEC < = x);return (1);\mathbf{L}int main(void)
\epsilonint i;
   printf("私の名前は柴田望洋。");
   sleep(2000);printf("\r福岡工業大学の助教授です。");
   sleep(2000);printf("\rt 講義を楽しくやりましょう。");
   return (0);
\lambda
```
このプログラムは、三つのメッセージを2秒ごとに書きかえます。

文字列を表示した後に、カーソルを行の先頭に戻して別の文字列を表示しますので、書 きかえるように見えるのです。

### ■ 文字列への応用(その1)

```
/*
   自分の名前を1文字ずつ表示し後ろから1文字ずつ消去するのを繰り返す
*/
#include <time.h>
#include <stdio.h>
#include <string.h>
/*--- xミリ秒経過するのを待つ ---*/
int sleep(unsigned long x)
{
   /*---  ---*/
}
int main(void)
{
   int i, j;
   char name[] = "BohYoh Shibata"; /* 名前 (全角文字は不可) */
   int name_len = strlen(name);
                                  /* 文字列nameの文字数 */
   while (1) { /* 無限に繰り返す */
       for (i = 0; i < name_len; i++) {
          putchar(name[i]);
          sleep(100);
       }
       for (i = 0; i < name_len; i++) {
          printf("¥b ¥b");
          sleep(100);
       }
   }
   return (0);
}
```
C言語では、文字列は char 型の配列として表わすことができます。このプログラムの 場合、配列name の要素数は15 となります。

**B o h Y o h S h i b a t a ¥0**

最後の¥0 は、文字列の終端を示すナル文字 (null character) です。

したがって、name[0], name[1], name[2], … が、'B', 'o', 'h', …となります。 なお、strlen 関数は、文字列の長さ(ナル文字は含みません)を求める関数です。

■ 文字列への応用 (その2)

```
/*
    名前をテロップ表示
\star/#include <time.h>
#include <stdio.h>
#include <string.h>
/*--- xミリ秒経過するのを待つ ---*/
int sleep(unsigned long x)
\left\{ \right./*--- 省略 ---*/
\lambdaint main(void)
                                    空白文字を忘れないように
\left\{ \right.int i;
                                            /* 何文字目が先頭か */
    int \ \text{cnt} = 0;char name[] = "BohYoh Shibata";
                                            /* 名前 (全角文字は不可) */
    int name_len = strlen(name);
                                           /* 文字列nameの文字数 */
    while (1) {
        putchar('\r'); /* カーソルを行の先頭へ */
        for (i = 0; i < name_length; i++) {
             if (\text{cnt} + i \cdot \text{name\_len})putchar(name[cnt + i]);elseputchar(name[cnt + i - name_length]);\mathbf{r}sleep(300);if (\text{cnt} < \text{name\_len} - 1)cnt++;else
             cnt = 0;<sup>1</sup>
    return (0);
```
このプログラムの場合、配列 name の要素数は16 となります(苗字の後ろに空白文字が あることに注意しましょう)。

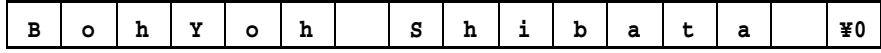

Copyright 2001 Boh Yoh Shibata

```
変数 cnt は、どの文字から書き始め
るのかを表わす変数です。最初は 0 で
すから、右に示すfor 文は、
   for (i = 0; i < 15; i++) {
      if (0 + i < 15)
          putchar(name[i]);
      else
          putchar(name[i - name_len]);
   }
                                    else
                                 }
```

```
for (i = 0; i < name_len; i++) {
    if (cnt + i < name_len)
         putchar(name[cnt + i]);
        putchar(name[cnt + i - name_len]);
```

```
です。このときif 文は必ず成立しますので、実質的には
```
**for (i = 0; i < 15; i++) {**

**putchar(name[cnt]);**

**}**

であり、name[0], name[1], name[2], …、すなわち、'B', 'o', 'h', … を順に表示し ます。つまり、"BohYoh Shibata "と表示します。

その後、右に示す if 文によって、 cnt の値はインクリメントされて、1と なります。

while 文による繰返しが行われ、拡 張表記¥r を出力することによって、カ ーソルが行の先頭に移動します。

```
再び for 文が実行されるときは、
```

```
for (i = 0; i < 15; i++) {
      if (cnt + 1 < 15)
         putchar(name[1 + i]);
    else
         putchar(name[1 + i - name_len]);
```

```
}
```
によって、name[1], name[2], … name[15], name[0]が表示されます。したがって、この とき、"ohYoh Shibata B"と表示されます。

このように、1文字ずつ、ずらしながら表示することによって、テロップのような表示 効果を出させるのです。

毎回の名前の表示を name[cnt]から始めることが分かりましたね。名前の表示が終わる たびに cnt の値をインクリメントしますが、この値が文字列の長さを超えるといけません から、そのときは0に戻します。

**if (cnt < name\_len - 1) cnt++; else cnt = 0;**

# 処理に要した時間の計算

■ 4桁の数を記憶するプログラム (その1)

```
/*
    4桁の数を記憶する (その1)
\star/
#include <time.h>
#include <stdio.h>
#include <string.h>
/*--- xミリ秒経過するのを待つ ---*/
int sleep(unsigned long x) { /*--- 省略 ---*/ }
int main(void)
\left(/* 挑戦回数 */
    const int try_no = 10;
    int
           \mathbf{i}/* 成功回数 */
    int
            success;
    time_t t;
                                      /* 時刻 */
    srand(time(&t) % RAND_MAX); /* 乱数の種を初期化 */
    printf("4桁の数値を記憶しましょう。\m");
    success = 0;for (i = 0; i < try-no; i++) {
                                      /* この数を記憶させる */
        int no;
                                      /* 読み込んだ値 */
        int x;no = rand() % 9000 + 1000; /* 1000~9999の乱数を発生 */
        printf("%d", no);sleep(500);/* 0.5秒 */
        printf("\r \\test{r\\test{\math{\frac{printf("\\test{r\{\frac{print}}}$\left(\math{\frac{print}}}{pr
        scan f("%d", & x);if (x == no) {
             print(f(\cdot)正解です。\{in '');
             succes++:
         \} else {
             printf("\a間違いです。\m");
        \mathcal{Y}\mathcal{L}printf("%d回中%d回成功しました。\m", trv_no, success);
    return (0);
```
 $12$ 

■ 4桁の数を記憶するプログラム(その2)

```
/*
      4桁の数を記憶する(その2)
*/
#include <time.h>
#include <stdio.h>
#include <string.h>
/*--- xミリ秒経過するのを待つ ---*/
int sleep(unsigned long x)
{
     /*---  ---*/
}
int main(void)
{
      const int try_no = 10; <br>/* 挑戦回数 */
      int i;
      int success; /* 成功回数 */
      time_t t; \left| \begin{array}{ccc} \uparrow \end{array} \right| # \left| \begin{array}{ccc} \downarrow \end{array} # \left| \begin{array}{ccc} \downarrow \end{array} \right| # \left| \begin{array}{ccc} \downarrow \end{array} # \left| \begin{array}{ccc} \downarrow \end{array} \right| # \left| \begin{array}{ccc} \downarrow \end{array} # \left| \begin{array}{ccc} \downarrow \end{array} \right| # \left| \begin{array}{ccc} \downarrow \end{array} \right| # \left| \beginclock_t start, end; <br> /* 開始時刻 · 終了時刻 */
      srand(time(&t) % RAND_MAX);      /* 乱数の種を初期化 */
      printf("4桁の数値を記憶しましょう。\n");
      success = 0;
      start = clock();
      for (i = 0; i < try_no; i++) {
           /*---  ---*/
      }
      end = clock();
      printf("%d回中%d回成功しました。\\pm", try_no, success);
      printf("%.1f秒でした。\\\n", (double)(end - start) / CLOCKS_PER_SEC);
      return (0);
}
```
 $\cdot$ 細掛け部が追加部分で、それ以外は、前ページのプログラムと同じです。

関数 sleep 中でも利用している clock 関数によって、プログラム起動時からの時間が得 られます。この関数をうまく利用すると、処理に要した時間が計算できます。

*Copyright 2001 BohYoh Shibata*

### ここまでのテクニックのまとめ

ここまで紹介したテクニックをまとめます(拡張表記は除く)。

### <u>■ 乱数 <stdlib.h></u>

以下の宣言をしておき、

time\_t t; /\* **時刻** \*/

一度だけ

srand(time(&t) % RAND\_MAX); /\* 乱数の種を初期化 \*/

を実行します。

その後は、rand 関数を呼び出せば乱数が得られます。なお、特定の範囲の乱数を得る には、以下のようにします。

例 rand() % A 例 rand() % A /\* 0 以上 A – 1 以下の乱数を発生\*/ 例 例 rand() % A + B /\* B 以上 B + A - 1 以下の乱数を発生\*/

### <u>■ 一定時間処理を停止…<time.h></u>

以下の関数を用意して呼び出します。引数の単位はミリ秒です。

```
/*--- xミリ秒経過するのを待つ ---*/
int sleep(unsigned long x)
{
    clock_t s = clock();
    clock_t c;
    do {
        if ((c = clock()) == (clock_t)-1) /* I \bar{z} //
            return (0);
    } while (1000UL * (c - s) / CLOCKS_PER_SEC <= x); 
    return (1);
}
```
<u>■ 処理に要した時間を計算…<time.h></u>

以下のように変数を宣言しておき、

clock\_t start, end; /\* 開始時刻 · 終了時刻 \*/ 処理の前後でclock 関数を呼び出すとよいでしょう。

```
start = clock();
```
**/\*---** !" **---\*/**

**end = clock();**

ただし、clock 関数が返す時間の単位は処理系に依存します。

処理に要した時間を秒単位で得るためには、それらの差を CLOCKS\_PER\_SEC で割ります。

 **(end - start) / CLOCKS\_PER\_SEC**

なお、実数値で得るには、double 型にキャストしなければなりません。

 **(double)(end - start) / CLOCKS\_PER\_SEC**

# 脳力テストプログラム

■ 2桁の数を記憶して1を加えた値を入力するプログラム (その1)

```
/*
    2桁の数に1を加えた値を当てる (その1)
\star/
#include <time.h>
#include <stdlib.h>
#include <stdio.h>
/*--- xミリ秒経過するのを待つ ---*/
int sleep(unsigned long x)
\left\{ \right.clock_t s = clock();
    clock_t c;
    do {
        if ((c = clock()) == (clock_t)-1) /* エラー */
            return (0);
    } while (1000UL * (c - s) / CLOCKS_PER\_SEC < = x);return (1):\mathbf{r}int main(void)
\left\{ \right.const int try-no = 10;/* 挑戦回数 */
    int
          i, stage;
                                   /* レベル */
           level;int
                                    /* 成功回数 */
    int
           success;
                                    /* 時刻 */
    time_t t;
                                    /* 開始時刻・終了時刻 */
    clock_t start, end;
    srand(time(&t) % RAND_MAX); /* 乱数の種を初期化 */
    printf("2桁の数値を記憶して1を加えた値を入力しましょう。\m");
    do \{printf("挑戦するレベル (2~5) : ");
        scan f("%d", \&level);\frac{1}{2} while (level < 2 | | level > 5):
    success = 0;
    start = clock();for (stage = 0; stage < try_no; stage++) {
        int no[5];<br>
int x[5];<br>
int seikai = 0;<br>
/* このステージでの成功数<br>
int seikai = 0;<br>
/* このステージでの成功数
                                /* このステージでの成功数 */
```
15

```
for (i = 0; i < level; i++) {
           no[i] = rand() % 90 + 10; /* 1099-
 */
           printf("%d ", no[i]);
       }
       sleep(500); /* 0.5秒 */
       printf("\rl を加えた値を順に入力してください。\n");
       for (i = 0; i < level; i++) {
           printf("%d", i+1);
           scanf("%d", &x[i]);
       }
       for (i = 0; i < level; i++)
           if (x[i] == no[i] + 1)
               seikai++;
       printf("%d¥n", seikai);
       success += seikai;
   }
   end = clock();
   printf("%d個中%d個成功しました。\\pm", level * try_no, success);
   printf("%.1f¥n", (double)(end - start) / CLOCKS_PER_SEC);
   return (0);
}
```
2桁の値が表示されて直ぐに (0.5 秒で) 消えます。それに1を加えた値を入力します。 なお、レベルは、表示される数の個数に対応します。たとえば、レベル3であれば、

**11 95 72**

と表示されますので、

1番目の数: 12 2番目の数: 96

2番目の数: 73

と入力しなければなりません(網掛け部)。

さて、レベルを入力する箇所に着目しましょう。

**do {**

**printf("挑戦するレベル (2~5) : ");** 

**scanf("%d", &level);**

 $}$  while (level < 2 || level > 5);

変数 level に読み込んだ値が 2 以上 5 以下でなければ、do 文が繰り返され再入力が促さ れるますね。

すなわち、このdo 文が完了したときは、必ず level の値は2 以上5 以下となります。

```
■ 2桁の数を記憶して1を加えた値を入力するプログラム(その2)
  /*
      2桁の数に1を加えた値を当てる(その2)
  */
  #include <time.h>
  #include <stdlib.h>
  #include <stdio.h>
   /*--- xミリ秒経過するのを待つ ---*/
  int sleep(unsigned long x)
  {
     /*---  ---*/
  }
  int main(void)
  {
      const int try_no = 10; <br>/* 挑戦回数 */
      int i, stage;
      int level; / /* \cup \stackrel{\sim}{\sim} // \downarrow //
      int success; /* 成功回数 */
      int suc[10];          /* 各ステージでの成功回数 */
      /*--- )* ---*/
      for (stage = 0; stage < try_no; stage++) {
         /*--- )* ---*/
          printf("%d個正解です。\*n", seikai);
         suc[stage] = seikai;
         success += seikai;
      }
      end = clock();
      printf("¥n/0!10/¥n");
      for (stage = 0; stage < try_no; stage++)
          printf("%2d$%&'2%d¥n", stage+1, suc[stage]);
      printf("%d個中%d個成功しました。\\pm", level * try_no, success);
      printf("%.1f秒でした。\m", (double)(end - start) / CLOCKS_PER_SEC);
      return (0);
  }
```
#### $\times$ 細掛け部が追加部分で、それ以外は、前ページのプログラムと同じです。

このプログラムは、各ステージにおける成功回数を記憶しておき、最後に以下のような 表示を行います。

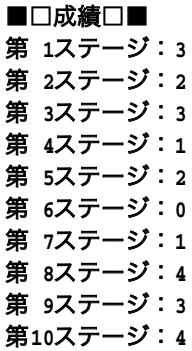

各ステージにおける成功回数を記憶するための配列が suc です。C言語やC++での配列 の添字は、1 ではなく0 から始まりますから、第1 ステージの成功回数は suc[1]ではなく suc[0]に格納されます。

すなわち、第n ステージの成功回数は suc[n-1]に格納されることに注意しましょう。 ᴧ

さて、ブログラムの\_\_\_邵を以トのように変更してみましょう。

### ■ 2桁の数を記憶して**1を加えた値を入力するプログラム(その3**)

```
printf("\#n■□成績□■\#n");
for (stage = 0; stage < try_no; stage++) {
    printf("%02d	", stage+1);
    for (i = 0; i < succ[stage]; i++)printf("
");
   putchar('¥n');
}
```
各ステージにおける成功回数が、次に示すように、★によるグラフで表示されます。

■□成績□■ 第 1ステージ:★★★ 第 2ステージ:★★ 第 3ステージ:<del>★★★</del> 第 4ステージ:★ 第 5ステージ:★★ 第 6ステージ: 第 *า*ステージ:★ 第 8ステージ:<del>★★★★</del> 第 9ステージ:★★★ 第10ステージ:<del>★★★★</del> 18

ȨɜȾǾʡʷɺʳʪɁ- - - ɥ͏˩ɁɛșȾ۰ȪȹɒɑȪɚșǿ

### ■ 2桁の数を記憶して**1を加えた値を入力するプログラム(その4**)

```
printf("\n■□成績□■\n");
for (i = level; i >= 1; i--) {
    for (stage = 0; stage < try_no; stage++)
         if (suc[stage] >= i)
             print(f(" \star'');
         else
             printf(" ");
    putchar('¥n');
}
printf("-----------------------------------------¥n");
for (stage = 0; stage <try_no; stage++)
    printf(" %02d ", stage);
putchar('¥n');
```
こうすると、各ステージにおける成功回数が、次に示すように、★による縦方向のグラ フで表示されます。

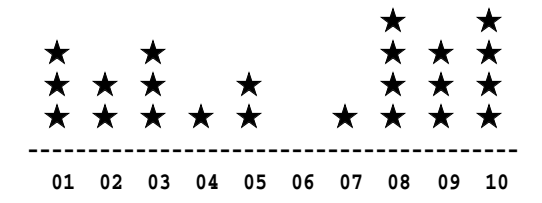

#### 課題

1 を加えた値を入力させるのではなく、1~9 のいずれかの値を加えた値を入力させるよ うに変更せよ。加える値は、ステージのたびに乱数で発生されること。

※たとえば、レベル3の場合は、次のように実行できなければならない。

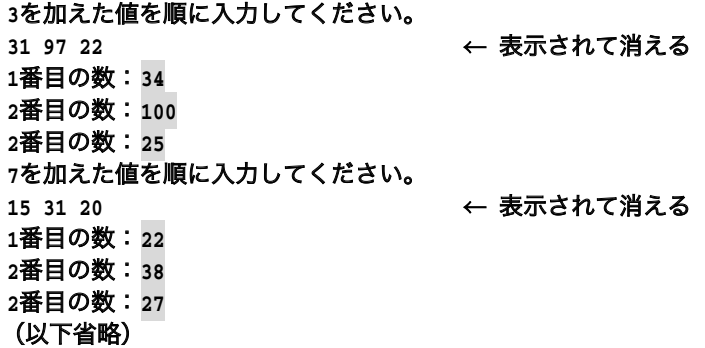

*Copyright 2001 BohYoh Shibata*

### 脳力開発ソフトを作ろう

視覚から得られた情報を高速に処理できるよう、情報処理の能力を高めるためのソフト ウェアを作成しましょう。

まずは、配列について復習します。

■ 配列の要素を 1,2, <sup>…</sup>,9で初期化して表示

```
/*
    -
{1, 2, 3, 4, 5, 6, 7, 8, 9}	

*/
#include <stdio.h>
int main(void)
{
   int i;
   int num[9] = {1, 2, 3, 4, 5, 6, 7, 8, 9};
   for (i = 0; i < 9; i++)
       printf("%d ", num[i]);
   return (0);
}
                               空白文字を忘れないように
```
num は、要素型が int 型であり、要素数が 9 の配列です。num[0]~num[8]の各要素は、 下図に示すように、1, 2, 3, 4, 5, 6, 7, 8, 9 で初期化されます。

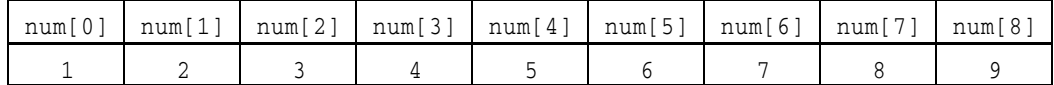

C言語では、配列の添字は1 でなく、0 から始まります。 for 文の働きによって、num[0]~num[8]の値が

**1 2 3 4 5 6 7 8 9**

と表示されます。

### ■ 配列をコピーして表示

```
/*
    配列をコピーして表示
*/
#include <stdio.h>
int main(void)
{
   int i;
   int num[9] = {1, 2, 3, 4, 5, 6, 7, 8, 9};
   int a[9];
   for (i = 0; i < 9; i++)ての要素をコピー */
       a[i] = num[i];for (i = 0; i < 9; i++)
       printf("%d ", a[i]);
   return (0);
}
                               空白文字を忘れないように
```
このプログラムは、配列num の全要素を配列 a にコピーし、その後 a[0]~a[8]の値を

**1 2 3 4 5 6 7 8 9**

と表示します。

```
最初のfor 文で、num[0]~num[9]の値を、それぞれa[0]~a[8]にコピーします。
```
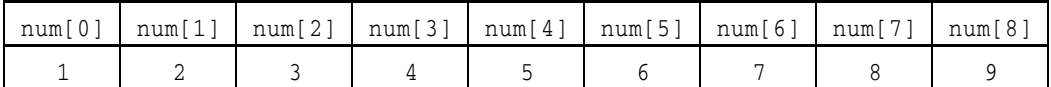

### → 全要素をコピー

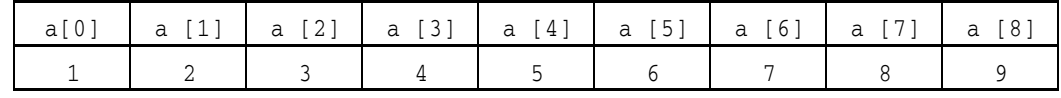

なお、C言語では配列の代入はできません。すなわち、

a = num; /\* エラー: 配列の代入は不可 \*/ といったことはできないので、このように繰返し文によってコピーしないといけないので Ȭǿ

次に、1~9 の中のどれか1文字を欠けさせ、その数を当てさせるプログラムを作りま しょう。たとえば、

**1 2 3 4 6 7 8 9**

と表示した場合は、5を入力させることにします。

■ 1~9 の並びから欠けている数字を入力させる(試作版)

```
/*
   1~9の並びから欠けている数字を入力させる(試作版)
*/
#include <time.h>
#include <stdio.h>
#include <stdlib.h>
int main(void)
{
   int i, j, x;
   int num[9] = {1, 2, 3, 4, 5, 6, 7, 8, 9};
   int a[9];
   time_t t;
   srand(time(&t) % RAND_MAX); /* 乱数の種を初期化 */
   x = rand() % 9; <br> /* 0~8の乱数を発生 */
   i = 0;
   j = 0;
   while (i < 9) { /* num[x]を飛ばしてコピー */
       if (i != x)
          a[j++] = num[i];
                                  9 ではなく8 になります
      i++;
   }
                     Z
   for (i = 0; i < 8; i++)
       printf("%d ", a[i]);
   return (0);
}
```
変数 x には、0~8 の乱数を発生させて代入します。これは、欠けさせる数字が格納さ れている、配列 num の添字です。たとえば、乱数によって得られた値である x が 2 であれ ば、num[2]に格納されている3を欠けさせます。

配列 num から配列 a へのコピーの様子を示したのが下の図です。

i

j

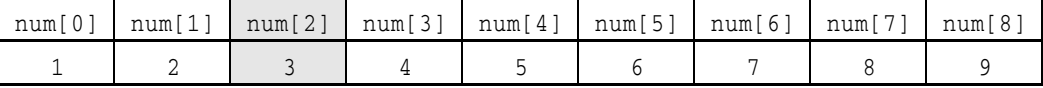

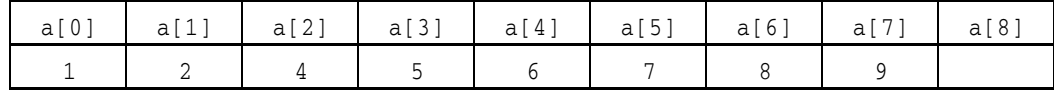

□ 最初は、i もj も 0 です。

□ 繰返しのたびにi の値はインクリメントされます。

□ i の値が x と等しいときはコピーしません。すなわち num[x]の値はスキップされます。 □ jの値は、コピーしたときだけインクリメントされます。

※ a[j++] = num[i];は、a[j] = num[i]; j++;と同じ意味です。

ここまでが理解できれば、これをゲーム感覚で実行できる能力開発ソフトウェアにする のは簡単です。

### ■ 1~9 の並びから欠けている数字を入力させる

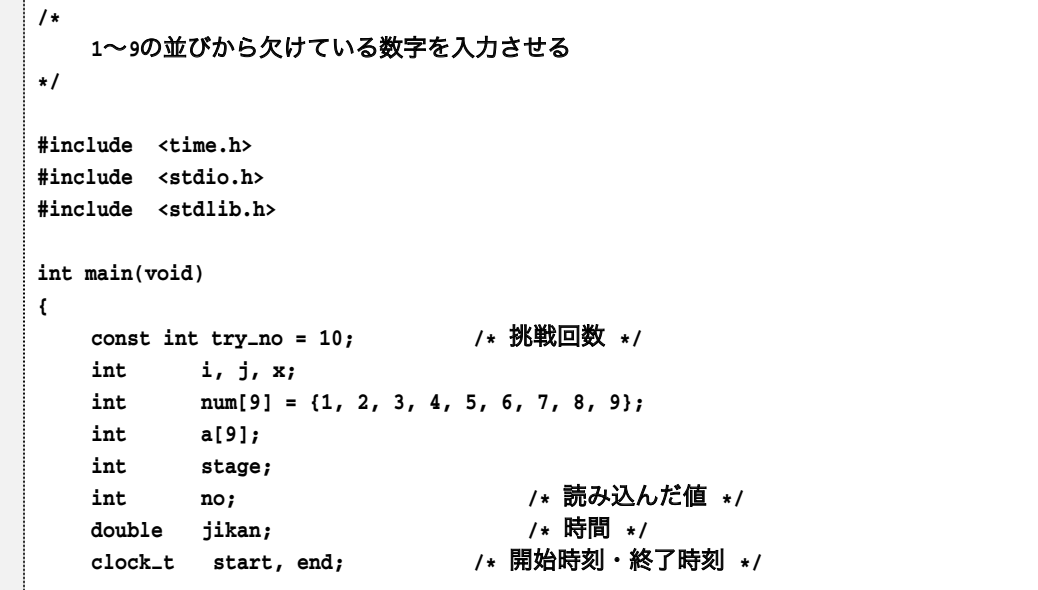

*Copyright 2001 BohYoh Shibata*

```
time_t t;
srand(time(&t) % RAND_MAX); /* 乱数の種を初期化 */
printf("欠けている数字を入力してください。\n");
start = clock();
for (stage = 0; stage < try_no; stage++) {
    x = rand() % 9;/* 0~8の乱数を発生 */
   i = 0;
   j = 0;
    while (i < 9) { /* num[x]
 */
       if (i != x)
           a[j++] = num[i];
       i++;
    }
    for (i = 0; i < 8; i++)
        printf("%d ", a[i]);
    printf("");
    do {
       scanf("%d", &no);
    } while (no != x + 1);
}
end = clock();
jikan = (end - start) / CLOCKS_PER_SEC;
printf("%.1f秒かかりました。\m", jikan);
if (jikan > 25.0)
    printf("鈍すぎます。\m");
else if (jikan > 20.0)
    printf("少し鈍いですね。\\pm");
else if (jikan > 17.0)
   printf("まあまあですね。\printf(");
else
   printf("素早いですね。\printf(");
return (0);
```
**}**

### コンソール入出力

C言語の標準ライブラリであるscanf関数やgetchar関数による読み込みでは、バッファ リングなどの関係上、刀キーが押されるまで入力された情報を得ることはできません。 したがって、先ほどのプログラムでは、

 $1 2 3 4 6 7 8 9 : 5 \Box$ 

と、必ず□キーをも押す必要があります。

ここでは、Visual C++やBorland C++に特有のgetch関数を利用して、操作性を改善する ことにします。そうすると、口キーが押されなくても、押されたキーを読み込めるように なります。この関数を利用したテスト的なプログラム例を示します。

■ getch の利用例

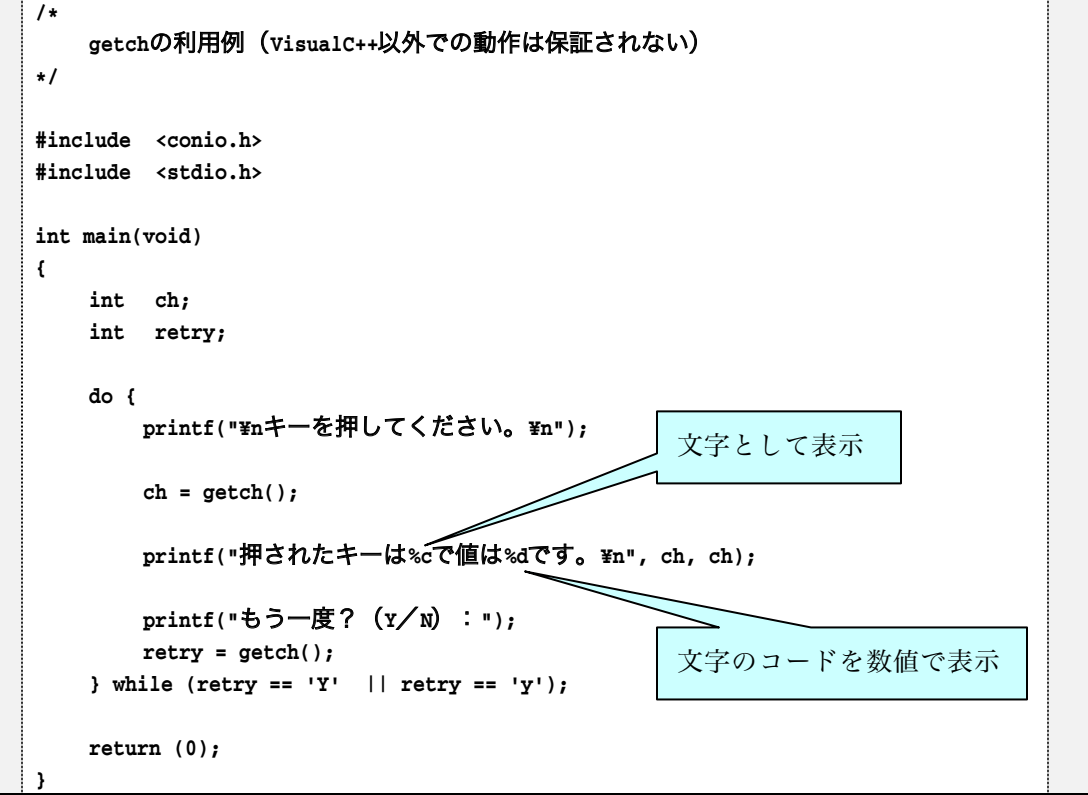

プログラムの実行例を示します。

キーを押してください。 押されたキーは1で値は49です。 もう一度? (Y/N) : Y キーを押してください。 (以下省略)

*Copyright 2001 BohYoh Shibata*

この関数を利用して p.23~p.24 のプログラムを書きかえると、プログラムは次のよう になります。

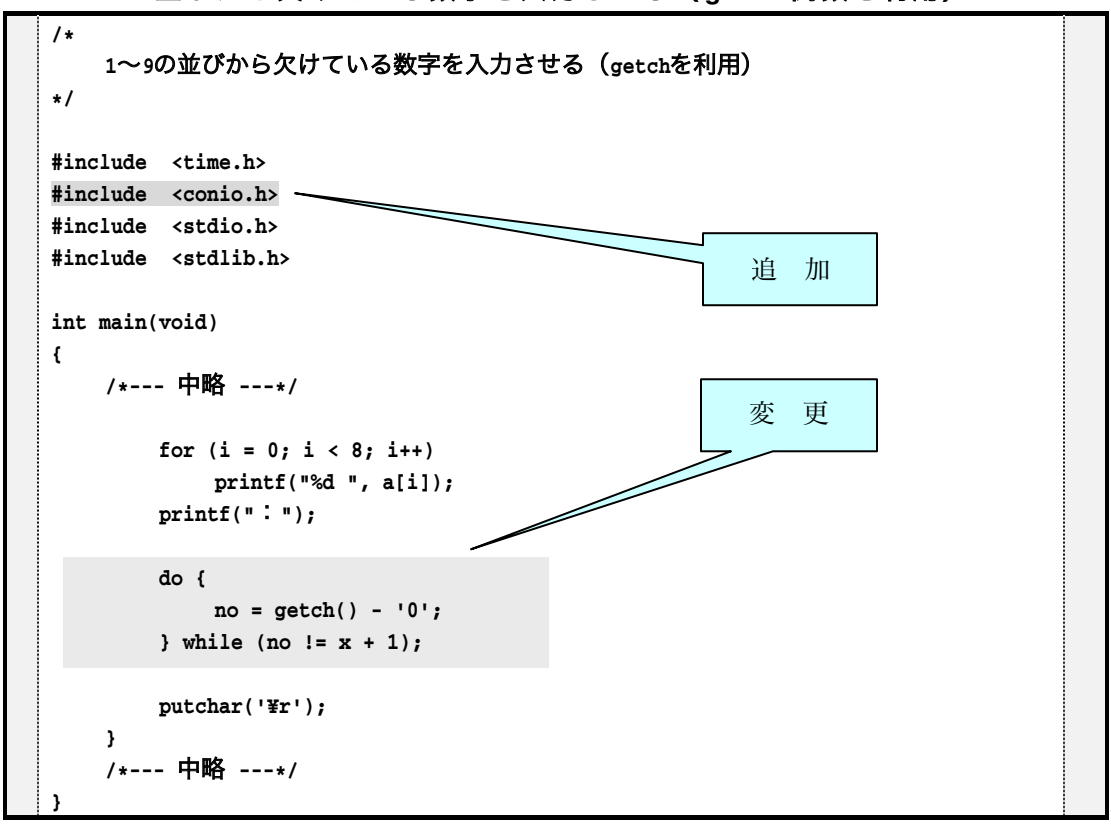

■ 1~9 の並びから欠けている数字を入力させる (getch 関数を利用)

getch 関数によって得られる値は、文字に対応するコードです。数字文字'0', '1', … の文字の値は、文字コード体系によって異なりますが、必ず順に一つずつ増えていく値と なります。ちなみに、一般的なパソコンで利用されている ASCII コード体系では、それら は、48, 49, …です。

すなわち、5 キーが押されたら、getch 関数が返す値は 53 です。この値から'0'の値 である 48 を引いたら、53 - 48 によって 5 が得られます。数字文字を、対応する数値に 変換するには、その数字文字から'0'を引くのが定石です。

ᴧ

このプログラムでは、 □ キーを押す必要がなくなって操作しやすくなるばかりではあ りません。新しい問題を提示するたびに、それまでの問題が消されますから、欠けている 文字を探すのも難しくなります。

## キーボード練習ソフトを作ろう

getch 関数をうまく利用して、キーボード練習ソフトを作りましょう。

### ■ キーボード練習プログラム (その1)

```
/*
   キーボード練習プログラム (その1)
\star/
#include <time.h>
#include <conio.h>
#include <stdio.h>
                          練習する文字列(適当にかえてください)
#include <string.h>
int main(void)
\left\{ \right.char *str = "BohYoh Shibata";
   int
          i;
          len = strlen(str); /* 文字列strの文字数 */
   int
                            /* 時間 */
   double jikan;
                           /* 開始時刻・終了時刻 */
   clock_t start, end;
   printf("%s\n", str);
                    /* 開始時刻 */
   start = clock();for (i = 0; i < len; i++) {
       int ch:
       do {
          ch = getch();/* 押されたキーを表示 */
          putch(ch);putch('Fb');
                           /* カーソルを一つ戻す   */
      } while (ch != str[i]);\mathbf{)}/* 終了時刻 */
   end = clock();jikan = (end - start) / CLOCKS-PER\_SEC;printf("\n%.1f秒かかりました。\\pm", jikan);
   return (0);
```
27

下図に示すように、ポインタ str は、文字列リテラル"BohYoh Shibata"の先頭文字'B' を指しています。

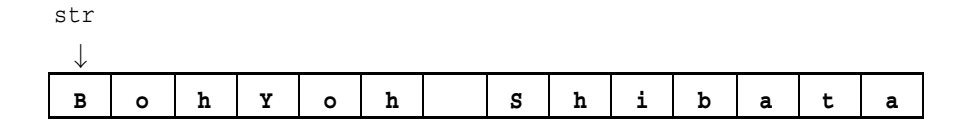

このとき、各文字'B', 'o', 'h', …は、先頭から順に str[0], str[1], str[2], …と 表わされます。

getch 関数によって読み込んだ文字をch に代入すると、

putch(ch)

によって、その文字を表示します。

なお、その文字が str[i]と等しければ、正しいキーを打ったことになりますが、等し くなければ、後退文字'¥b'を出力することによって、カーソル位置を戻します。

また、do 文の働きによって、正しい文字が読み込まれるまで、次の文字には進めない ことに注意しましょう。

```
do {
```
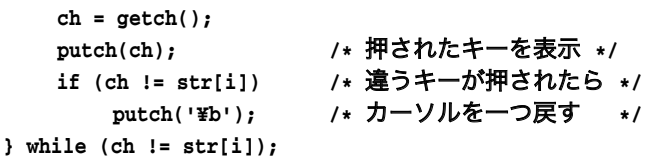

プログラムの実行例を示します。

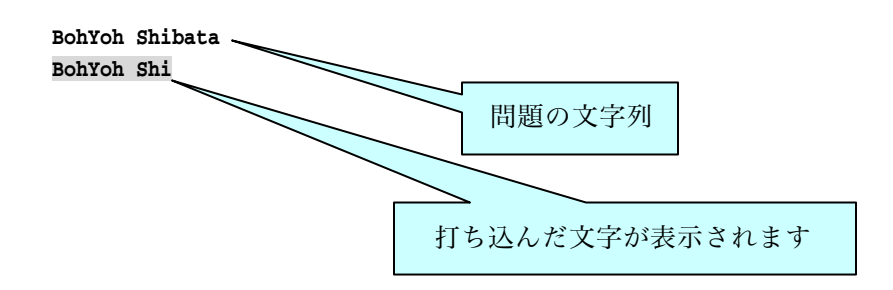

*Copyright 2001 BohYoh Shibata*

今度は、打ち込んだ文字が消えていくようにしましょう。プログラムを以下に示します。

### ■ キーボード練習プログラム(その2)

```
1<sup>*</sup>キーボード練習プログラム (その2:打った文字が消えていく)
\star/
#include <time.h>
#include <conio.h>
#include <stdio.h>
#include <string.h>
int main(void)
\left\{ \right.char *str = "BohYoh Shibata";
    int
        \mathbf{i}int len = strlen(str); /* 文字列strの文字数 */
   double jikan;
                                /* 時間 */
                               /* 開始時刻・終了時刻 */
    clock_t start, end;
   start = clock();
                               /* 開始時刻 */
   for (i = 0; i < len; i++) {
       int ch:
       /* str[i]以降を表示してカーソルを先頭へ戻す */
        print(f("ss Yr", skstr[i]);do {
                                     スペース文字を忘れないように
            ch = getch();
        } while (ch != str[i]);\mathbf{L}/* 終了時刻 */
    end = clock();jikan = (end - start) / CLOCKS-PER\_SEC;printf("\r^%.1f秒かかりました。\rn", jikan);
   return (0);BohYoh Shibata
      \mathbf{I}1文字タイプするたびに、
ohYoh Shibata .
                                    1文字ずつ消えていきます。
      \mathbf{I}hYoh Shbiata
      \mathbf{I}
```
Copyright 2001 Boh Yoh Shibata

文字をタイプするたびに、その文字が消えていきます。先ほどのプログラムよりも高級 なことを行っているにもかかわらず、プログラム自体は簡単になっています。 このプログラムを理解するためには、

#### **printf("%s ¥r", &str[i]);**

の部分をきちんと理解しなければなりません。

printf 関数に渡している2番目の引数である&str[i]は、str[i]のアドレスです。した がって、i が0 であれば、以下のようになります。

**printf("%s ¥r", &str[0]); /\* str[0]**- **\*/**

↓

#### **BohYoh Shibata**

また、i が1 であれば、以下のようになります。

**printf("%s ¥r", &str[1]); /\* str[1]**- **\*/** ↓ **ohYoh Shibata**  

なお、表示する文字数が1文字ずつ減っていきますので、最後尾の文字が画面に残らない ように、スペース文字を表示する必要があることに注意しましょう。

 $\ast$ 

さて、タイプする文字列が一つだけでは、たいした練習になりません。複数の文字列を 練習できるように拡張しましょう。そのプログラムを次ページに示します。

配列 str[0], str[1], str[2], …は、それぞれ文字列"book", "computer", "default" の先頭文字'b', 'c', 'd', …を指します。

### ■ キーボード練習プログラム(その3)

```
/*
    キーボード練習プログラム(その3:問題12問)
*/
#include <time.h>
#include <conio.h>
#include <stdio.h>
#include <string.h>
int main(void)
{
   char *str[] = {"book", "computer", "default", "comfort",
                 "monday", "power", "light", "music", 
                 "programming", "dog", "video", "include" };
   int i, stage;
   double jikan; /*  */
   clock_t start, end;       /* 開始時刻 · 終了時刻 */
   start = clock(); <br> /* 開始時刻 */
   for (stage = 0; stage < 12; stage++) {
       int len = strlen(str[stage]); /* 文字列str[stage]の文字数 */
       for (i = 0; i < len; i++) {
           int ch;
           /* str[stage][i]以降を表示してカーソルを先頭へ戻す */
           printf("%s ¥r", &str[stage][i]);
           do {
               ch = getch();
          } while (ch != str[stage][i]);
       }
   }
   end = clock(); <br> /* 終了時刻 */
   jikan = (end - start) / CLOCKS_PER_SEC;
   printf("\r%.1f秒かかりました。\\pm", jikan);
   return (0);
}
```
### 単語学習ソフトを作ろう

文字列の配列を用いて、複数の文字列を練習するキーボード練習ソフトを作りました。 今度は、英単語を学習するプログラムを作りましょう。

### ■ 単語学習プログラム(その1)

```
/*
    単語学習プログラム (その1:単語の一覧を表示)
*/
#include <stdio.h>
#define QNO 12 /* 単語の数 */
/*--- $ ---*/
char *jptr[] = {
    "動物", "車", "花",       "家",       "机",       "本",
    "椅子", "父", "母",  "愛",  "平和", "雑誌",
};
/*--- * ---*/
char *eptr[] = {
    "animal", "car", "flower", "house", "desk", "book",
    "chair", "father", "mother", "love", "peace","magazine",
};
int main(void)
{
   int i;
   for (i = 0; i < 12; i++)printf("%s %s¥n", jptr[i], eptr[i]);
   return (0);
}
```
このプログラムは、日本語の単語と、それに対応す ス革単語の一覧を表示します.

jptr が日本語の単語の配列であり、eptr が英単語の 配列であることは分かりますね。たとえば、jptr[1] は"車"で、eptr[2]は"flower"です。

 **animal**

- - **car flower**
- **house**
- **desk**
- **book**
- **chair**
- **father**
- **mother** (以下省略)

32

*Copyright 2001 BohYoh Shibata*

それでは、日本語の単語をランダムに表示するように変更しましょう。プログラムを以 下に示します。

### ■ 単語学習プログラム(その2)

```
机
                                     もう一度? 0-いいえ/1-はい:1
                                     動物
                                     もう一度? 0-いいえ/1-はい:1
                                     母
                                     もう一度? o-いいえ/1-はい:o
/*
    単語学習プログラム(その2:英単語をランダムに表示)
*/
#include <time.h>
#include <stdio.h>
#include <stdlib.h>
#define QNO 12 /* # */
/*--- $% ---*/
char *jptr[] = {
   "", "&", "'", "(", "", "%",
   "椅子", "父", "母",     "愛",     "平和", "雑誌",
};
/*---  ---*/
char *eptr[] = {
   "animal", "car", "flower", "house", "desk", "book",
   "chair", "father", "mother", "love", "peace","magazine",
};
int main(void)
{
   int nq;       /* 問題の番号 */
   int retry; /* 再挑戦するか? */
   time_t t; /* 現在の時刻 */
   srand(time(&t) % RAND_MAX);
   do {
       int no;
      nq = rand() % QNO;
       printf("%s¥n", jptr[nq]);
       \texttt{printf}("もう一度? 0-いいえ/1-はい:");
       scanf("%d", &retry);
   } while (retry == 1);
   return (0);
}
```
*Copyright 2001 BohYoh Shibata*

次に、日本語もしくは英語の単語をランダムに表示するように変更しましょう。プログ ラムを以下に示します。

#### 単語学習プログラム(その3)

```
/*
   単語学習プログラム (その3:英単語/日単語をランダムに表示)
\star/
#include <time.h>
#include <stdio.h>
#include <stdlib.h>
#define QNO 12 /*単語の数 */
/*--- 日本語 ---*/
char *jptr[] = { /*--- 省略 (前のプログラムと同じ) ---*/ };
/*--- 英語 ---*/
char *eptr[] = { /*--- 省略 (前のプログラムと同じ) ---*/ };
int main(void)
\epsilon/* 問題の番号 */
   int nq;
                    /* 0:英語/1:日本語 */
   int sw;
                    /∗再挑戦するか?
   int retry;
                                       動物
\star/
                                        もう一度? 0-いいえ/1-はい:1
                    /* 現在の時刻 */
   time_t t;
                                       重
                                        もう一度? 0-いいえ/1-はい:1
   srand(time(kt) % RAND_MAX);mother
                                        もう一度? 0-いいえ/1-はい:1
   do {
                                        10<sub>wa</sub>nq = rand() % QNO;もう一度? 0-いいえ/1-はい:0
      sw = rand() % 2;print(f("%sIn", sw ? eptr[nq : jptr[nq]);printf("もう一度? 0-いいえ/1-はい:");
       scanf("%d", \&relry);} while (retry == 1);
   return (0);
```
変数 sw は、日本語か英語かを表します。

次に、一つの単語を問題として示すだけでなく、さらに、それに対する選択肢を四つ表 示し、それから選択させるようにしましょう。たとえば、一つの英単語(日本語の単語) と、四つの単錨(四つの英単語)を選択肢として表示し、それから選択してもら うようにします。

プログラムを示します。

### ■ 単語学習プログラム(その4)

```
/*
    単語学習プログラム(その4:選択肢を表示)
*/
#include <time.h>
#include <stdio.h>
#include <stdlib.h>
#define QNO 12 /* 単語の数 */
#define CNO 4 /* 選択肢の数 */
/*---  ---*/
char *jptr[] = { /*--- 省略 (前のプログラムと同じ) ---*/ };
/*---  ---*/
char *eptr[] = { /*--- 省略 (前のプログラムと同じ) ---*/ };
/*--- 選択肢を作成し正解の添字を返す ---*/
int make_cand(int c[], int n)
{
   int i;
   c[0] = n; /* 解答 */
   for (i = 1; i < CNO; i++) {
      c[i] = rand() % QNO;
   }
   return (0);
}
/*---  ---*/
void print_cand(int c[], int sw)
{
   int i;
   for (i = 0; i < CN0; i++)printf("(%d) %s ", i, sw ? jptr[c[i]] : eptr[c[i]]);
   printf("
");
}
```
| 情報工学ゼミナール | 2001年度版 (FIT 情報工学部 情報工学科 3年生)

```
int main(void)
{
    int nq;        /* 問題の番号 */
    int na;        /* 正解の番号 */
    int sw;       /* 0︰英語→日本語/1︰日本語→英語 */
    int retry; /* 再挑戦するか? */
    int cand[CNO]; /* 選択肢の番号 */
   time<sub>-t</sub> t;
                     /* 現在の時刻 */
   srand(time(&t) % RAND_MAX);
   do {
       int no;
       nq = rand() % QNO;
       na = make_cand(cand, nq);
       sw = rand() % 2;
       printf("%s¥n", sw ? eptr[nq] : jptr[nq]);
       do {
          print_cand(cand, sw);
          scanf("%d", &no);
           if (no != na)
              puts("違います。");
       } while (no != na);
       puts("正解です。");
       printf("もう一度? 0-いいえ/1-はい:");
       scanf("%d", &retry);
   } while (retry == 1);
   return (0);
}
```
配列 cand\_no には、選択肢の番号を格納します。たとえば、問題として"花"を表示した 場合は、問題の番号 nq は 2 であり、配列には、以下のように三つの値を乱数として発生 して格納します。

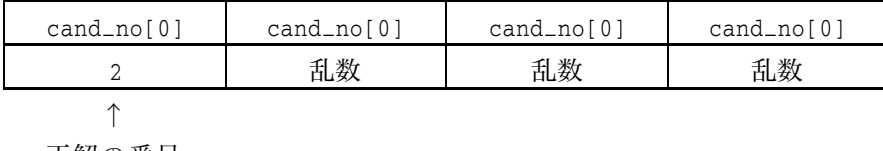

正解の番号

| 情報T学ゼミナール | 2001年度版 (FIT 情報T学部 情報T学科 3年牛)

したがって、このプログラ ムには、以下に示す問題があ ります。

- 正解が必ず選択肢の先頭に きてしまう。
- 正解以外の三つの選択肢は 乱数で発生させるため、た
- bookはどれですか? **(0) (1) (2) (3) 0** 正解です。 **もう一度? 0-いいえ/1-はい:1** 雑誌はどれですか? **(0) magazine (1) house (2) house (3) magazine : 0** 正解です。 **もう一度? 0-いいえ/1-はい:**

またま同じ値が得られた場合は、同じ選択肢が表示されることになる。 以上の問題を改良しましょう。以下のようにします。

- ◆ 発生させた乱数が、既に選択肢として格納されていれば、繰り返し乱数を発生さ せて、重複しないようにする。
- ◆ 四つの重複しない選択肢が決定したら、先頭の番号と、任意の選択肢の番号を交 換します)。

関数 make\_cand を以下のように変更しましょう。これで、一応完成します。

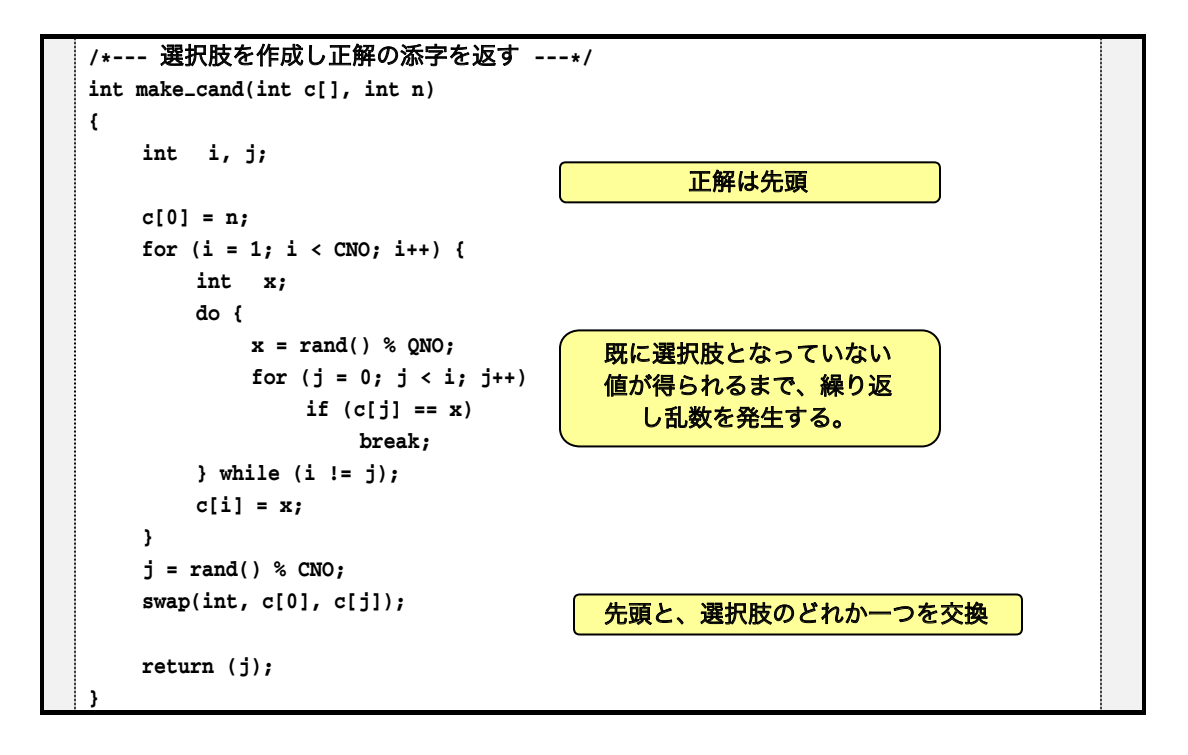

演習

直前に出された問題と同じ問題を出さないように改良せよ。

参考文献

- 1) American National Standards Institute "ANSI / ISO 9899-1990 American National Standard for Programming Languages - C", 1992
- 2) 柴田望洋

"明解C言語入門編", ソフトバンク, 1996

- 3) 柴田望洋 "明解C言語入門編例解演習", ソフトバンク, 1999
- 4) 柴田望洋 "明解C言語実践編", ソフトバンク, 2001
- 5) 柴田望洋

"秘伝C言語問答ポインタ編第2版", 2001